# ADNK-5053-HT01 Optical Mouse Designer's Kit

# **Design Guide**

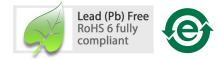

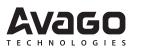

#### Introduction

The Universal Serial Bus (USB) is an industry standard serial interface between a computer and peripherals such as a mouse, joystick, keyboard, UPS, etc. This design guide describes how a cost-effective USB optical mouse can be built using Avago Technologies mainstream, small form factor ADNS-5050 optical mouse sensor and Holtek Semiconductor HT82M99E USB microcontroller. The document starts with the basic operations of a computer mouse peripheral followed by an introduction to the Avago Technologies ADNS-5050 Optical Navigation Sensor and HT82M99E USB microcontroller. A schematic of the HT-82M99E USB microcontroller to the ADNS-5050 optical mouse sensor and buttons of a standard mouse can be found in Appendix A. The software section of this application note describes the architecture of the firmware required to implement the USB mouse functions. The ADNS-5050 data sheet is available from the Avago web site at http://www.avagotech.com/. The HT82M99E data sheet is available from the Holtek web site at www.holtek.com. USB documentation can be found at the USB Implementers Forum web site at www.usb.org.

## **Optical Mouse Basics**

The optical mouse measures changes in position by optically acquiring sequential surface images (frames), and mathematically determining the direction and magnitude of movement. The traditional dual-channel mechanical encoder generates the quadrature Z-wheel movement signals. This design guide shows how to connect to and manage a standard configuration of mouse hardware, as well as handle the USB protocols. Each of these protocols provides a standard way of reporting mouse movement and button presses to the PC.

#### Introduction to ADNS-5050 Optical Mouse Sensor

Avago's ADNS-5050 optical sensor is used in this reference design as the primary navigation engine. This Optical Navigation Technology contains an Image Acquisition System, a Digital Signal Processor, and a three-wire serial port. The HT82M99E periodically reads the ADNS-5050's Delta\_X and Delta\_Y registers to obtain any horizontal and vertical motion information happening as a result of the mouse being moved. The three-wire synchronous serial port is used to set and read parameters in the ADNS-5050, and to read out the motion, (delta) X and (delta) Y information.

This motion information will be reported to the PC to update the position of the cursor. The advantages of using ADNS-5050 optical sensor are: good tracking accuracy, small form factor, sensor programming flexibility via SPI port, and the automatic frame rate feature. There is also a wide range of selectable sensor resolution between 125cpi to 1375cpi. Furthermore, ADNS-5050 sensor has built-in oscillator and on-chip LED driver to minimize external components. Additionally, Burst mode is another special serial port operation mode which may be used to reduce the serial transaction time for motion read operation. By reading the Motion\_Burst register, ADNS-5050 will respond with the contents of the Delta\_X, Delta\_Y, SQUAL, Shutter\_Upper, Shutter\_Lower, Maximum\_Pixel and Pixel\_Sum registers in that order.

To learn more about sensor's technical information, please visit the Avago web site at http://www.avagotech.com/

#### **Mechanical Z-Wheel**

The motion of Z-wheel is detected using the traditional method by decoding the quadrature signal generated by mechanical encoder. The Z-pinwheel is connected to the Z-encoder through its shaft. The rotational movement of the shaft is decoded into on and off levels in a quadrature output pattern. Every change in the Z-encoder outputs represents a count of mouse movement. Comparing the last state of the Z-encoder to the current state derives direction information. As shown in Figure 1, traveling in clockwise direction produces a unique set of state transitions, and traveling in counter clockwise direction produces another set of unique state transitions. In this reference design, only the motion at the Z-wheel is detected using this method.

#### **Mouse Buttons**

Mouse buttons are connected as standard switches. These switches are pulled up by the pull up resistors inside the microcontroller. When the user presses a button, the switch will be closed and the pin will be pulled LOW to GND. A LOW state at the pin is interpreted as the button being pressed. A HIGH state is interpreted as the button has been released or the button is not being pressed. Normally the switches are debounced in firmware for 15-20ms. In this reference design there are five switches: left, middle, right, CPI+ and CPI-.

#### Introduction to the Holtek HT82M99E

The HT82M99E is an 8-bit RISC microcontroller with an integrated USB Serial Interface Engine (SIE). The architecture executes general-purpose instructions that are optimized for USB applications. The HT82M99E has a built-in timers as well as programmable drive strength and pull-up resistors on each I/O line. High performance, low-cost human interface type computer peripherals can be implemented with a minimum of external components and firmware effort.

#### Serial Peripheral Interface (SPI)

The HT82M99E does not have integrated SPI circuit. The SPI function is accomplished by utilizing GPIO pin and firmware.

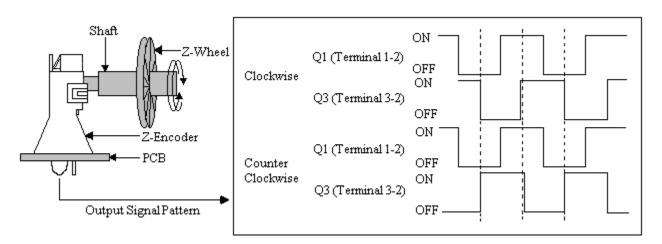

Figure 1. Mechanical Z-Wheel Output Signal Generation

#### **Hardware Implementation**

The standard hardware to implement a mouse is shown in Figure 2. For X and Y movement, the optical sensor is used. The Z- wheel movement is detected by a set of mechanical encoders that output quadrature signals. For each button there is a switch that is pulled up internally by the built in pull up resistors.

#### Firmware Configurable GPIO

The reference firmware is configured to use the GPIO pins as shown on the schematic in Appendix A. However, it may be more optimal to use a different I/O configuration to meet the mechanical constraints of PCB design. The reference firmware is designed to be easily configured to another set of pin connections. This is accomplished through changes in the I/O definitions in the firmware which can be found in the ADNK-5053-HT01 CD. The following statements are the pin definitions as they exist today. The firmware will use these definitions to read and configure the GPIO pins, without any other modifications.

Communications between the HT82M99E and the ADNS-5050 are done through MCU GPIO and firmware. The serial port cannot be activated while the chip is in reset (NRESET low). When the SPI is enabled thru PA7, PA0 and PA1 GPIO pins serve special functions enabling the SPI interface to talk with external hardware (sensor). During normal operation, the HT82M99E SPI acts as a Master to output the serial clock on PA0. Therefore, the USB microcontroller always initiates communication. Data to and from the ADNS-5050 optical sensor happens on PA1.

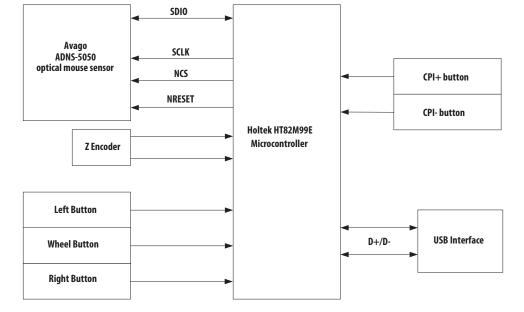

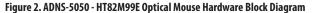

#### ADNK-5053-HT01 Designer's Kit – Optical Mouse

The ADNK-5053-HT01 reference design mouse unit allows users to evaluate the performance of the Optical Tracking Engine (sensor, lens, LED assembly clip, LED) over a USB connection, using a Holtek USB Controller. This kit also enables users to understand the recommended mechanical assembly. (See Appendix C, D, and E)

#### **System Requirements**

PCs using Windows® 95/ Windows® 98/ Windows® NT/ Windows® 2000/ Windows® XP/ Windows® Vista with standard 3-button USB mouse driver loaded.

# **Functionality**

3-button, scroll wheel optical mouse.

## Operating

Hot pluggable with USB port. The PC does not need to be powered off when plugging or unplugging the evaluation mouse.

#### To Disassemble the ADNK-5053-HT01 Unit

The ADNK-5053-HT01 comprises of the plastic mouse casing, printed circuit board (PCB), lens, buttons, and USB cable. (See Figure 3.) Unscrewing the one screw located at the base of the unit can open the ADNK-5053-HT01 unit. Lifting and pulling the PCB out of the base plate can further disassemble the mouse unit.

Caution: The lens is not permanently attached to the sensor and will drop out of the assembly.

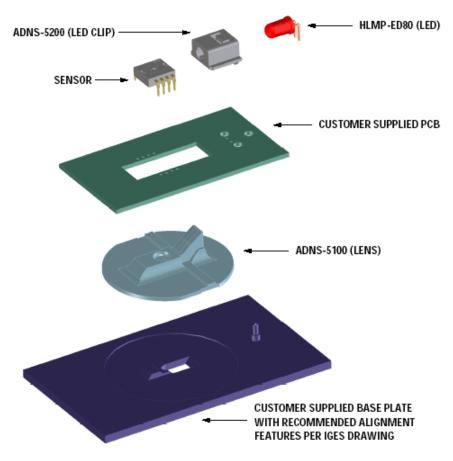

Figure 3. Exploded view drawing of optical tracking engine with ADNS-5050 optical mouse sensor.

While reassembling the components, please make sure that the Z height (Distance from lens reference plane to surface) is valid. Refer to Figure 4.

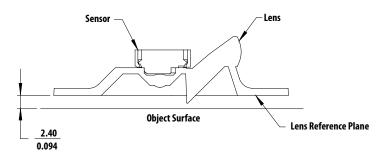

Figure 4. Distance from lens reference plane to surface

Below is the summary of the components contained in the ADNK-5053-HT01 Designer's Kit.

#### Sensor

The sensor technical information is contained in the ADNS-5050 Data Sheet.

## **USB** Controller

Technical information on the Holtek USB controller is contained in the HT82M99E Data Sheet. The enclosed ADNK-5053-HT01 CD-ROM contains some firmware examples which designers can use to make changes and recompile. For further information on this product, please contact Holtek Semiconductor.

## Lens

The lens technical information is contained in the ADNS-5100/5100-001 Data Sheet. The flange on the standard ADNS-5100 lens is for ESD protection.

# **LED Assembly Clip**

The information on the assembly clip is contained in the ADNS-5200 Data Sheet.

# LED

The LED technical information is contained in the HLMP-ED80-XX000 Data Sheet.

# **Base Plate Feature – IGES File**

The IGES file on the CD-ROM provides recommended base plate molding features to ensure optical alignment. This includes PCB assembly diagrams like solder fixture in assembly and exploded view, as well as solder plate. See Appendix D for details.

# **Reference Design Documentation – Gerber File**

The Gerber File presents detailed schematics used in ADNK-5053-HT01 in PCB layout form. See Appendix C for more details.

## **Overall circuit**

A schematic of the overall circuit is shown in Appendix A of this document. Appendix B lists the bill of materials.

#### **Firmware Implementation**

The firmware for this reference design is written in the assembly language. The following files are required to compile the mouse firmware:

HT82M99E.INC - the HT82M99E I/O registers definition.

**ANTIEFT.LIB** – the library code for EFT noise recovery

MAIN1.ASM - main mouse firmware

*CLS1.ASM* – USB HID class request routine

DES2.ASM - all mouse descriptor

**HP\_SENSOR.ASM** – sensor assessing, button check, wheel check function

START.ASM - program start point

**RF\_VAR.ASM** – user variables definition

STD1.ASM – USB standard request routine

USB\_INT.ASM – USB interrupt routine

USBLIB1.ASM - USB FIFO access routine

**PROTECTEDDATA.ASM** – user RAM cannot be cleared by USB reset

At power up, the firmware examines the host interface and determines if the mouse is plugged into a USB host connection. After the interface type has been determined, the host firmware configures itself to operate on the detected interface. In ADNK-5053-HT01, only USB interface will be detected.

## **USB Interface**

All USB Human Interface Device (HID) class applications follow the same USB start-up procedure. The procedure is as follows

#### 1. Device Plug-in

When a USB device is first connected to the bus, it is powered and running firmware, but communications on the USB remain non-functional until the host has issued a USB bus reset.

#### 2. Bus Reset

The pull-up resistor on D– notifies the hub that a low speed (1.5 Mbps) device has just been connected. The host recognizes the presence of a new USB device and initiates a bus reset to that device.

#### 3. Enumeration

The host initiates SETUP transactions that reveal general and device specific information about the mouse. When the description is received, the host assigns a new and unique USB address to the mouse. The mouse begins responding to communication with the newly assigned address, while the host continues to ask for information about the device description, configuration description and HID report description. Using the information returned from the mouse, the host now knows the number of data endpoints supported by the mouse. At this point, the process of enumeration is completed.

#### 4. Post Enumeration Operation

Once communication between the host and mouse is established, the peripheral now has the task of sending and receiving data on the control and data endpoints. In this case, when the host configures endpoint 1, the mouse starts to transmit button and motion data back to the host when there is data to send. At any time the peripheral may be reset or reconfigured by the host.

#### USB Requests – Endpoint 0

Endpoint 0 acts as the control endpoint for the host. On power-up endpoint 0 is the default communication channel for all USB devices. The host initiates Control- Read and Control-Write (see Chapter 8 of the USB specification) to determine the device type and how to configure communications with the device. In this particular design, only Control-Read transactions are required to enumerate a mouse. For a list of valid requests see Chapter 9 of the USB specification. In addition to the standard "Chapter 9" requests, a mouse must also support all valid HID class requests for a mouse.

## **USB Requests – Endpoint 1**

Endpoint 1 is the data transfer communications channel for mouse button, wheel, and movement information. Requests to this endpoint are not recognized until the host configures endpoint 1. Once this endpoint is enabled, then interrupt IN requests are sent from the host to the mouse to gather mouse data. When the mouse is left idle (i.e. no movement, no new button presses, no wheel movement) the firmware will NAK requests to this endpoint. Data is only reported when there is a status change with the mouse.

Two HID report formats are used in this design. The boot protocol, as defined by the HID specification, is the default report protocol that all USB enabled systems understands. The boot protocol has a three-byte format, and so does not report wheel information. The HID report descriptor defines the report protocol format. This format is four bytes and is the same as the report format with the exception of the fourth byte, which is the wheel information. Appendix F of this document lists the USB Data Reporting Format.

#### **Mouse Firmware Details**

The following are descriptions of the functions in HP\_SEN-SOR.ASM.

*MainStart* – Executed when the mouse is first plugged into the PC. The only interface determined in the firmware is USB.

**USBMainLoop** – This function spins in an infinite loop waiting for an USB event that needs servicing. The Button-Check, WheelCheck and GetMouseDeltaXY functions are called within this loop to retrieve any new motion or button information. The DetermineMouseChange is called to determine if any mouse change for responding USB IN packet. The data received from these functions will be loaded into the endpoint 1 buffer to be sent to the host.

**InitializeMouseSensor** – This routine resets the serial interface and the ADND-5050 internal registers by generating a pulse on the NRESET pin.

**WheelCheck** –This routine is called within the infinite USB-MainLoop to detect mouse wheel for Z-axis change. This routine compares the current state of the wheel with its last state to detect any changes in the status. If the status change of the wheel remains until the expiration of debounce timer, the new wheel state is confirmed. This routine will record the new wheel state in the DeltaZCounter variable which will be reported to the host in the main loop.

*ButtonCheck* –This routine is called within the infinite US-BMainLoop to detect mouse buttons changes since last check. This routine compares the current state of the buttons with its last state to detect any changes in the status. If the status change of the wheel remains until the expiration of debounce timer (15ms), the new wheel state is confirmed. This routine will record the new button state for right, middle and left buttons in the ButtonStatus variable which will be reported to the host in the main loop. CPI+ and CPI- button status change will increment or decrement the sensor resolution in 125cpi step whenever applicable.

**UpdateDPIValue** – This routine reads the current sensor resolution in Mouse\_Control2 register and then write the register with the latest resolution setting which is stored in DPIValue.

**MoveMouseData** – This routine move variable contents into USB data buffer prior to sending them to the host. For example of 12-bit X/Y report structure, mouse buttons event is moved to fifo\_out1, DeltaXCounterL is moved to fifo\_out2, lower-nibble of DeltaXCounterH is moved to lower-nibble of fifo\_out3, lower-nibble of DeltaYCounterL is moved to higher-nibble of fifo\_out3, higher-nibble of DeltaYCounterL is moved to lower-nibble of fifo\_out4, lower-nibble of DeltaYCounterH is moved to higher-nibble of fifo\_out4, DeltaZCounter is moved to fifo\_out5.

**GetMouseDeltaXY** – Reads the ADNS-5050 Motion register. The data returned from this register will be used to determine if any motion has occurred. If motion occurs, it reads the ADNS-5050 Delta\_X register for the X movement. Calls the ReadHPSensor routine to enable the SPI interface and perform reading operations through the two wire serial interface. Any new X motion information is added to the [DeltaXCounterL] and [DeltaXCounterH] variables. ADNS-5050 Delta\_Y register will then be read for the Y movement. Calls the ReadHPSensor routine to enable the SPI interface and perform reading operations through the two wire serial interface. Any new Y motion information is added to the [DeltaYCounterL] and [DeltaYCounterH] variables.

**WriteHPSensor** – Writes to the ADNS-5050 register. A write operation consists of two bytes. The first byte contains the address (7 bits) and has "1" as its MSB. The second byte contains data. Pin 7 of HT82M99E is configured in resistive mode, allowing the microcontroller to drive both SCLK and SDATA lines. WriteDataByteToSensor is called to carry the write operation.

**ReadHPSensor** – Reads the desired ADNS-5050 registers. A read operation is composed of two parts. First, the microcontroller performs a write to the ADNS-5050, sending the address of the target register to be read. WriteDataByteTo-Sensor is called to carry the write operation.

*WriteDataByteToSensor* – Writes the data to be transmitted onto the SPI pins.

**SetHPSensorConfiguration** – To customise features of sensor, for example the sensor resolution.

**CheckHPSensorProductID** – This function checks the product ID of the sensor chip being used. The ID returned should match with the ADNS-5050's ID.

#### **USB Firmware Description**

A function call map for USB operation is shown in Figure 5. USB related firmware listed as below:

STD1.ASM code processes standard USB request.

*StandardRequest* – Decode standard USB request and jump to correct subroutine.

**SetConfiguration** –This routine is entered when a SET CON-FIGURATION request has been received from the host.

**GetConfiguration** –This routine is entered whenever a GET CONFIGURATION Request is received. This function then starts a control read transaction that sends the configuration, interface, endpoint, and HID descriptors to the host.

**GetStatus** – This routine is entered whenever a GET STA-TUS request is received. This routine is to respond device status(like remote wakeup and self-power), interface status, or endpoint status(halt or not) to host.

**SetClearFeature** –This routine is entered whenever a SET FEATURE or CLEAR FEATURE request has been received to set/clear device related feature (like remote wakeup feature) or endpoint related feature (like stall) by host.

**SetAddressC** –This routine is entered whenever a SET AD-DRESS request has been received. The device address change cannot actually take place until after the status stage of this no-data control transaction, and accomplished by hardware circuit.

**GetDescriptor** –This routine is entered when a GET DESCRIP-TOR request is received from the host. This function decodes the descriptor request and sends the proper descriptor. **ToStallPipe0** – Unsupported or invalid descriptor requests will cause this firmware to STALL these transactions.

**CLS1.ASM** processes USB HID class request.

*GetReport* – This routine is entered whenever a GET REPORT request is received.

**GetSetProtocol** –This routine is entered whenever a GET PROTOCOL or SET PROTOCOL request is received. This nodata control transaction enables boot or report protocol.

**ToStallPipe0** – Unsupported or invalid descriptor requests will cause this firmware to STALL these transactions.

HT82M99E FIFO access related firmware listed as below:

*FIF00\_Rd\_Check* – Check if FIFO0 is available for read operation.

*FIF00\_Wr\_Check* – Check if FIFO0 is available for write operation.

*FIF01\_Wr\_check* – Check if FIFO1 is available for write operation.

*ReadFIF00* – Read FIFO0 operation.

WriteFIF00 - Write FIFO0 operation.

WriteFIF01 – Write FIFO1 operaton.

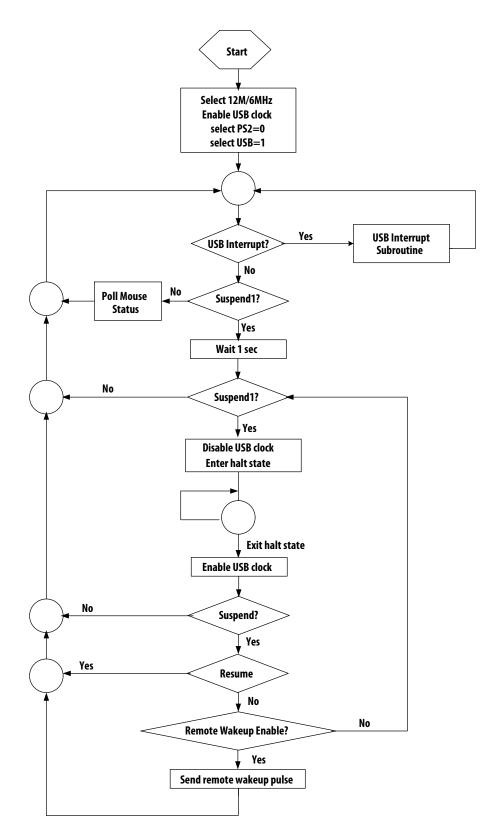

Figure 5. USB Mouse Flow Chart

#### **Interrupt Service Routines (ISR)**

The HT82M99E features 2 different sources of interrupts. There is only one ISR, which is USB INT, implemented in this application. The USB interrupts are triggered by the following USB events and the related interrupt request flag (USBF; bit 4 of the INTC) will be set.

- Access of the corresponding USB FIFO from PC
- The USB suspend signal from PC
- The USB resume signal from PC
- USB Reset signal

If an interrupt is enabled and the conditions for the interrupts are met, the microcontroller will generate an interrupt. Upon servicing the interrupt, the hardware will first disable all interrupts by clearing the Global Interrupt Enable bit. This is followed by an automatic CALL instruction to the ROM address of the interrupt being serviced in the Interrupt Vector. The instruction in the Interrupt Vector is typically a JMP instruction to the Interrupt Service Routine (ISR). A RETI or RET instruction at the end of the ISR brings the program counter (PC) back to the location prior to the interrupt (POR and USB Bus Reset are exceptions).

*Ext\_Start* –This is the USB ISR entry point and is entered whenever a USB request happened. It backups TBLP, MPO, MP1, STATUS, ACC registers for this ISR. Check and process resume, suspend signal and fifo access operation.

*Exit\_of\_Ext\_Start* – This routine is the exit of USB ISR. It restores registers backup in Ext\_Start and RETI.

**CheckAccessFIFO** – Determine access FIFO0 or FIFO1 and jump to correct procedure.

**AccessFIF00** – Process SETUP command, IN token, and OUT token for control pipe. Decode and respond USB stardard or class request to host.

*AccessFIF01* – Write mouse motion data including button, X, Y, Z-Wheel to host if any mouse motion occurs.

# Manufacturer String\*1

A request for the manufacturer string will return the following string.

"Avago Ref Mouse"

#### **Product String\*2**

A request for the product string will return the following string.

#### "ADNS-5050 Mouse"

#### **Configuration String**

A request for the configuration string will return the following string.

#### "Avago HID-Compliant Mouse"

#### Notes:

- 1. The Manufacturer String should be changed to the name of your company.
- 2. The Product String should be changed to your product's name.

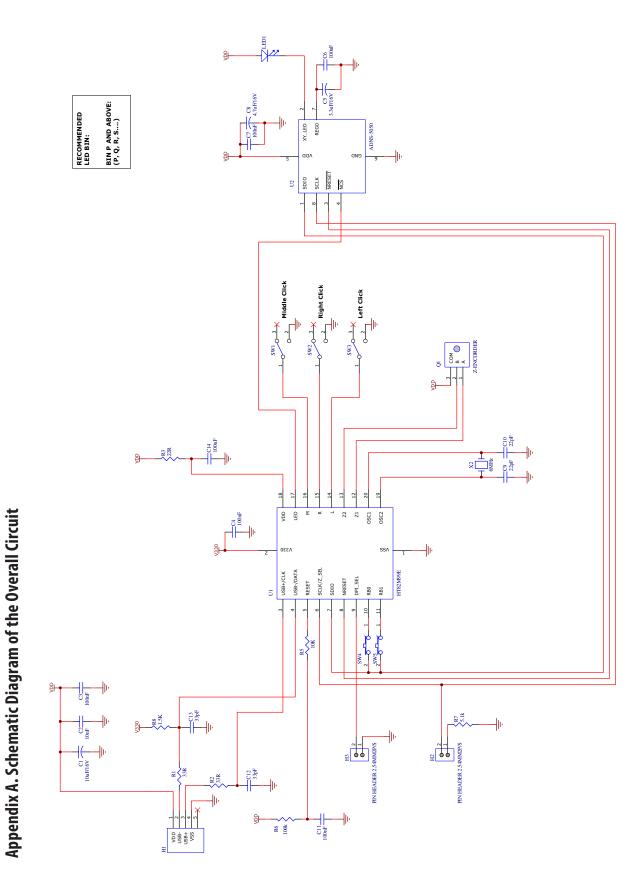

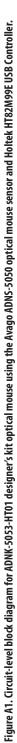

| No  | Components                     | Footprint        | Designator          | Qty |
|-----|--------------------------------|------------------|---------------------|-----|
| 01. | Resistor 1.5K 1% 0.125watt     | 0603 [SMD]       | R8                  | 1   |
| 02. | Resistor 100K 1% 0.125watt     | 0603 [SMD]       | R6                  | 1   |
| 03. | Resistor 10K 1% 0.125watt      | 0603 [SMD]       | R5                  | 1   |
| 04. | Resistor 22R 1% 0.125watt      | 0805 [SMD]       | R3                  | 1   |
| 05. | Resistor 33R 1% 0.125watt      | 0603 [SMD]       | R1.R2               | 2   |
| 06. | Resistor 5.1k 1% 0.125watt     | 0603 [SMD]       | R7                  | 1   |
| 07. | Ceramic Cap. 10nF 25V          | 0603 [SMD]       | C2                  | 1   |
| 08. | Ceramic Cap. 100nF 50V         | 0603 [SMD]       | C3.C4.C6.C7.C11.C14 | 6   |
| 09. | Ceramic Cap. 10uF 16V          | 0805 [SMD]       | C1                  | 1   |
| 10. | Ceramic Cap. 22pF 50V          | 0603 [SMD]       | C9.C10              | 2   |
| 11. | Tantalum Cap. 3.3uF,16V        | Cap 0.1/POL      | C5                  | 1   |
| 12. | Ceramic Cap . 33 pF 50V        | 0603 [SMD]       | C12.C13             | 2   |
| 13. | Ceramic Cap 4.7uF, 10V         | 1206 [SMD]       | C8                  | 1   |
| 14. | HLMP-ED80                      | LED 5mm R/A      | LED1                | 1   |
| 15. | Switch – SPNO Tactile          | SPNO Tactile     | RB0.RB1             | 2   |
| 16. | Switch – Micro switch          | SMD              | SW1.SW2.SW3         | 3   |
| 17. | Swtich – Cap                   | SPNO Tactile Cap | RBO* RB1            | 2   |
| 18. | Pin Header 40P                 | 2mm              | H1.H2.H3            | 1   |
| 19. | Connector – IC Socket          | DIP-18pin        | U1*                 | 1   |
| 20. | Crystal 6Mhz                   | SMD/ DIP         | X2                  | 1   |
| 21. | Mouse Optical Sensor ADNS-5050 | ADNS-5050        | U2                  | 1   |
| 22. | Micro controller HT82M99E      | DIP-20pin        | U1                  | 1   |
| 23. | Z – ENCODER                    | ZDET             | Q1                  | 1   |

# Appendix B. Bill of Materials for Components Shown on schematic

# **Appendix C. PCB Layout**

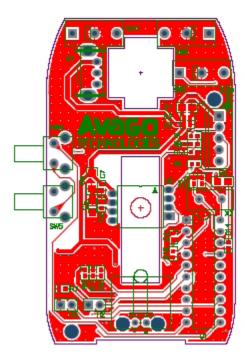

Figure C1. PCB Schematic (Top Layer)

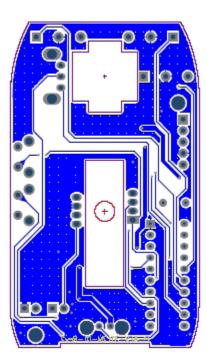

Figure C3. PCB Schematic (Bottom Layer)

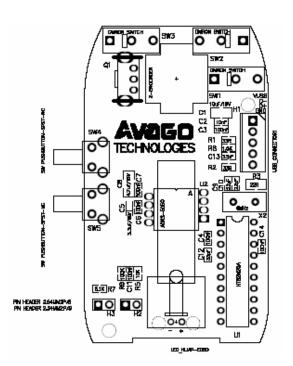

Figure C2. PCB Schematic (Top Overlay)

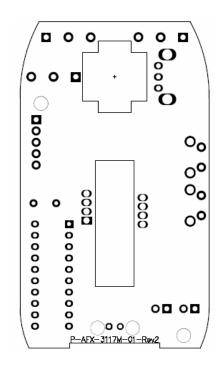

Figure C4. PCB Schematic (Bottom Overlay)

# Appendix D. Base Plate Feature

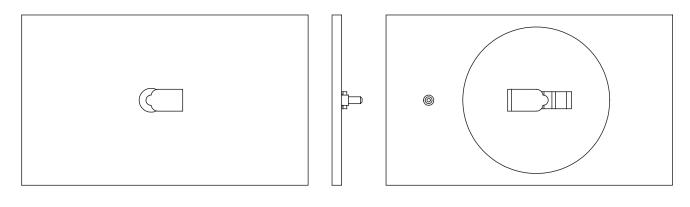

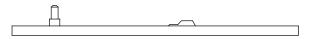

#### Figure D1. Bottom, top and side view of base plate

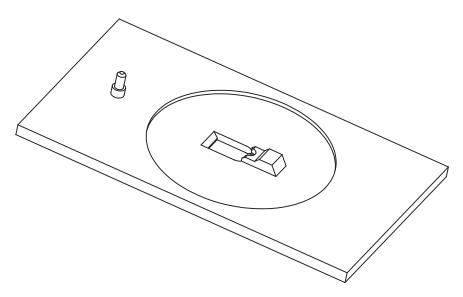

Figure D2. Overall view of base plate

# **Appendix E. Sectional view of PCB assembly**

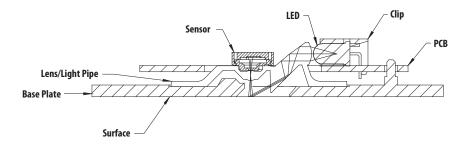

Figure E1. Sectional view of PCB assembly highlighting all optical mouse components (optical mouse sensor, clip, lens, LED, PCB, and base plate).

# Appendix F. USB data reporting format

The USB report has two formats, depending on if boot or report protocol is enabled. The following format is the boot protocol and is understood by USB aware BIOS.

|        | Bit 7 |   |   |   |   |        |       | Bit 0 |
|--------|-------|---|---|---|---|--------|-------|-------|
| Byte 0 | 0     | 0 | 0 | 0 | 0 | Middle | Right | Left  |
| Byte 1 | Х     | Х | Х | Х | Х | Х      | Х     | Х     |
| Byte 2 | Y     | Y | Y | Y | Y | Y      | Y     | Y     |

The following is the USB report protocol format and allows the additional wheel movement information in the fourth byte. When the wheel is moved forward the fourth byte reports a 0x01, and when moved backward the fourth byte reports 0xFF. When the wheel is idle, then this byte is assigned 0x00.

|        | Bit 7 |   |   |   |   |        |       | Bit 0 |
|--------|-------|---|---|---|---|--------|-------|-------|
| Byte 0 | 0     | 0 | 0 | 0 | 0 | Middle | Right | Left  |
| Byte 1 | Х     | Х | Х | Х | Х | Х      | Х     | Х     |
| Byte 2 | Y     | Y | Y | Y | Y | Y      | Y     | Y     |
| Byte 3 | R     | R | R | R | R | R      | R     | F/R   |

The following is an enhanced USB report protocol format which includes 12-bit of X and Y movements, instead of the conventional 8-bit X and Y movements. Wheel movement information is reported in the fifth byte.

|        | Bit 7 |     |    |    |     |        |       | Bit 0 |
|--------|-------|-----|----|----|-----|--------|-------|-------|
| Byte 0 | 0     | 0   | 0  | 0  | 0   | Middle | Right | Left  |
| Byte 1 | X7    | Х6  | X5 | X4 | Х3  | X2     | X1    | X0    |
| Byte 2 | Y3    | Y2  | Y1 | Y0 | X11 | X10    | Х9    | X8    |
| Byte 3 | Y11   | Y10 | Y9 | Y8 | Y7  | Y6     | Y5    | Y4    |
| Byte 4 | R     | R   | R  | R  | R   | R      | R     | F/R   |

# **Appendix G. Kit Components**

| Part Number          | Description                                                                                                    | Name                  | Quantity |
|----------------------|----------------------------------------------------------------------------------------------------|-----------------------|----------|
| ADNK-5053-HT01 Mouse | Reference Design Mouse                                                                                                    | Reference Design Unit | 1        |
| ADNS-5050            | Solid-State Optical Mouse Sensor                                                                                                    | Sensor                | 5        |
| HT82M99E             | Holtek USB Controller                                                                                                    | USB Controller        | 5        |
| ADNS-5100            | Round Lens Plate                                                                                                    | Lens                  | 5        |
| ADNS-5100-001        | Trim Lens Plate                                                                                                    | Lens                  | 5        |
| ADNS-5200            | LED Assembly Clip (Transparent)                                                                                                    | LED Clip              | 5        |
| HLMP-ED80-XX000      | 639 nm T 1 ¾ (5 mm) Diameter LED                                                                                                    | LED                   | 5        |
| ADNK-5053-HT01<br>CD | Includes Documentation and Support Files for ADN                                                                                                    | K-5053-HT01           | 1        |
|                      | Documentation<br>a. ADNS-5050 Data Sheet<br>b. HT82M99E Data Sheet<br>c. ADNS-5100 Data Sheet<br>d. ADNS-5200 Data Sheet<br>e. HLMP-ED80-XX000 LED Data Sheet                        |                       |          |
|                      | <ul> <li>Hardware Support Files</li> <li>a. ADNK-5053-HT01 BOM List</li> <li>b. ADNK-5053-HT01 Schematic</li> <li>c. IGES Base Plate Feature File</li> <li>d. Gerber File</li> </ul> |                       |          |
|                      | Software Support Files<br>a. Microcontroller Firmware                                                                                                    |                       |          |

The designer's kit contains components as follows:

For product information and a complete list of distributors, please go to our web site: www.avagotech.com

Avago, Avago Technologies, and the A logo are trademarks of Avago Technologies Limited in the United States and other countries. Data subject to change. Copyright © 2005-2008 Avago Technologies Limited. All rights reserved. AV02-1076EN - March 26, 2008

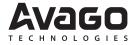